## HANDLEIDING

### **ITSD Online Inloggen**

**TSD** 

#### Inloggen op de ITSD Online omgeving vanaf een Windows device

- Open uw **browser** en navigeer naar: **http://customer.itsdonline.nl/**
- Vul uw **gebruikersnaam** en **wachtwoord** in.
- Selecteer (als u de vraag krijgt) de optie **"Dit is een privécomputer"**.
	- o Uw gebruikersnaam in gelijk aan uw e-mail adres
	- o Voorbeeld: j.janssen@klantdomein.nl
- Klik op **aanmelden**
- Klik op het **icoontje met het beeldscherm**
- Internet Explorer:
	- o De verbinding wordt nu opgebouwd waarna u uw bureaublad met applicaties te zien krijgt.
- Andere browsers:
	- o Het RDP bestand wordt gedownload
	- o Ga naar uw download map
	- o Open het gedownloade bestand

#### Inloggen op de ITSD Online omgeving vanaf een Mac

- Open de **app store**
- Type in het zoekveld **remote desktop**
- Klik op **Microsoft Remote Desktop**
- **Installeer** de app
- **Open** de app
	- o Deze staat nu in uw apps én launchpad
- Klik op **feeds** in het lint
- Klik op **add feed**
- Vul bij URL in: **<https://customer.itsdonline.nl/RDWeb/Feed/webfeed.aspx>**
- Klik op **volgende**
- Vul uw **e-mailadres** en **wachtwoord** in
- Klik op **volgende**
- ITSD Online verschijnt in de app onder **work resources**
- **Dubbelklik** op het verschenen icoon
- Vul uw **e-mailadres** en **wachtwoord** in
- Klik op **volgende**
	- o De connectie zal tot stand worden gebracht en de ITSD Online omgeving verschijnt.

*Mocht je tijdens het werken terug willen naar de lokale Mac OS omgeving dan kan dit d.m.v. het tegelijk indrukken van Command-TAB. Je kan vervolgens door nogmaals op Command-TAB te drukken kiezen welke applicatie je wil selecteren. Teruggaan naar ITSD Online kan ook, door het icoontje te kiezen en in het scherm weer te dubbelklikken op de ITSD Online server*

**ITSD: Gewoon goed in ICT** Gorslaan 18, 1441 RG Purmerend

 $\frac{1}{2}$  0299 - 82 01 00  $\odot$  06 - 59 90 00 01 whatsapp

info@itsd.nl www.itsd.nl

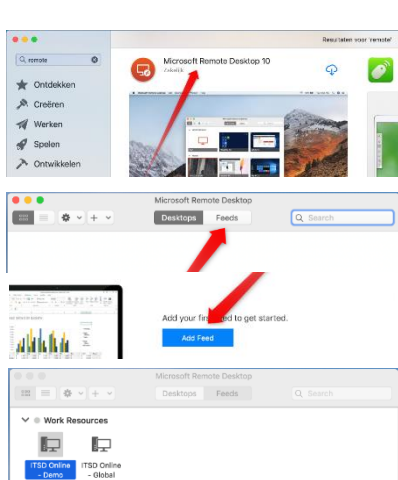

## **HANDLEIDING**

# TSD<sup>®</sup>

**ITSD: Gewoon goed in ICT** Gorslaan 18, 1441 RG Purmerend

 $\bullet$  0299 - 82 01 00 **Q** 06 - 59 90 00 01 whatsapp

info@itsd.nl www.itsd.nl